# Feature Focus Guide: Custom Checkout Report

Core Product: Aloha Quick Service, Aloha Table Service

Last Updated: June 11, 2024

## **Contents**

| About Custom Checkout Report             |    | 4 |
|------------------------------------------|----|---|
| Configuring Custom Checkout Report       |    | 6 |
| Replacing the standard checkout report   |    | 6 |
| Creating the configuration file          |    | 8 |
|                                          |    |   |
| Using Custom Checkout Report             | 24 | 4 |
| Troubleshooting Custom Checkout Report . | 20 | 6 |

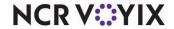

## Copyright and Trademark Information

The products described in this document are proprietary works of NCR Voyix.

NCR Voyix is a registered trademark of NCR Voyix.

Aloha is a registered trademark of NCR Voyix.

Microsoft and Windows are registered trademarks of Microsoft Corporation in the United States and/or other countries.

All other trademarks are the property of their respective owners.

It is the policy of NCR Voyix to improve products as technology, components, software, and firmware become available. NCR Voyix, therefore, reserves the right to change specifications without prior notice.

Not all features, functions and operations described herein are available in all parts of the world. In some instances, photographs are of equipment prototypes; therefore, before using this document, consult with your NCR Voyix representative or NCR Voyix office for the most current information.

© 2024 NCR Voyix

Atlanta

Georgia

USA

www.ncrvoyix.com

All Rights Reserved

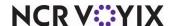

## **Revision Record**

| Date       | Version # | Description                                                                                                    |
|------------|-----------|----------------------------------------------------------------------------------------------------|
| Prior to   | v4.333+   | Implemented the Custom Checkout report.                                                                                                    |
| 01/13/2023 | v5.3.12+  | Added support to add the count and amount sold for revenue items with the #Rev and \$Rev variables.                                                                                                    |
|            | v6.8+     | Added support to add the count and amount sold for items cleared before ordering, with the #ClearItems and \$ClearItems variables.                                                                                                    |
|            | v7.0+     | <ul> <li>Added support to add the count and amount of refunds with the #R and<br/>\$R variables.</li> </ul>                                                                                                    |
|            |           | <ul> <li>Added support to add the count and amount of voids with the #V and<br/>\$V variables.</li> </ul>                                                                                                    |
|            | v12.3+    | <ul> <li>Added support to add the count and amount from sales of a specific<br/>tender when it is applied over a specific threshold, with<br/>#CCROREQxxx@nnn and \$CCROREQxxx@nnn, where xxx is the<br/>specified threshold and nnn is the tender ID.</li> </ul> |
|            |           | Added support to add the count and amount of wage gratuities.                                                                                                    |
|            |           | <ul> <li>Added support to add the count and amount of a single wage gratuity,<br/>where nnnn is the ID number of the gratuity ID configured as a wage<br/>gratuity.</li> </ul>                                                                                    |
|            |           | <ul> <li>Removed wage gratuity counts and amounts from all custom checkout<br/>report variables related to tips.</li> </ul>                                                                                                    |
|            | v14.1+    | Added support to add the \$TeamSls, \$TeamCCTips, \$TeamGrat, \$TeamTipsharePaid, \$EmpSls, \$EmpCCTips, \$EmpGrat, and \$EmpTipsharePaid variables.                                                                                                    |
| 01/13/2023 |           | Converted the document to use new templates. Updated the front cover and back page to reflect new NCR branding.                                                                                                    |
| 02/23/2023 |           | Corrected the image used for Figure 2 - Store Settings > Report Printing Group.                                                                                                    |
| 06/11/2024 |           | Updated document to reflect NCR Voyix branding.                                                                                                    |

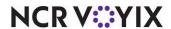

## **About Custom Checkout Report**

| Custom Checkout Report at a Glance |                                                                             |  |  |  |
|------------------------------------|-----------------------------------------------------------------------------|--|--|--|
| Core Product                       | Aloha Quick Service, Aloha Table Service                                    |  |  |  |
| Separate License Required?         | No                                                                          |  |  |  |
| Other References                   | Aloha Quick Service Reference Guide; Aloha Table Service<br>Reference Guide |  |  |  |

#### **Standard Checkout Report Custom Checkout Report** Cash Drawer Check out Unit #1234 DOB: 06/24/1999 Aloha Cafe 1234 Anywhere BOB MANAGER (BOB MANAGER 04:41 PM) 01/01/2011 \*\*\*SALES\*\*\* ood: Beverages: Guests and Checks Number of Guests: 100 SALES: 47.25 Number of Checks: Guests per Check: 5 \*\*\*TAXES\*\*\* NON-ALC: 0.00 (+) FOOD: SEC: 3.78 (+) Sales Total Sales: 500.00 GROSS SALES: 54.81 Food: 400.00 Liquor/Beer/Wine: 25.00 Num Checks is: <no line prints> custom section tSales Cat Bartender, Bobby m Sales Cat: Am All Taxes 20 To Go Order Charges 75.00 Am Tax 2 Food: 3.78 50.00 Wine 50.00 ash Royd By X <no line prints> Performance and Audit \*\*\*CASH\*\*\* 450.00 CASH:54.81(+) .ESS CHARGE TIPS: 0.00 = CASH OWED: 54.81 0.00(-) 25.00 \*\*\* PROMOS \*\*\* 15 Desserts per Guests: 241 Dogs 10 Cleared items

Figure 1 Custom Checkout Report Illustration

When an employee runs a checkout at the end of their shift, unless otherwise configured, a standard checkout report prints; however, the Aloha® Point-of-Sale (POS) system provides a method by which you can insert additional information into the standard checkout report, or completely replace the standard checkout report with a checkout report customized by you. To insert data into, or completely customize, the checkout report, you must configure what you want to print using a Checkout.cfg file. If the Checkout.cfg file does not exist, the standard checkout report continues to print, regardless of all other configuration.

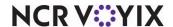

Benefits of using a custom checkout report:

- Able to add additional information, with formatting to the report that is not on the standard report.
- Able to completely replace the standard report with your own customized checkout report to include additional or exclude unnecessary information to fit your needs.
- Able to apply formatting to custom variables and include calculations on the customized sections to suit your needs.

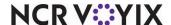

## **Configuring Custom Checkout Report**

This section details the configuration requirements for customizing the checkout report. If you are an experienced user, refer to Procedures at a Glance for abbreviated steps. If you prefer more detail, continue reading this document.

#### **Custom Checkout Report Procedures at a Glance:**

If you are viewing this document using Adobe Acrobat Reader, click each link for detailed information regarding the task. Click Previous View to return to this location and proceed to the next step.

- 1. 1 Access Maintenance > Business > Store Settings tab > Report Printing group and select 'Print only custom checkout' or 'Print only drawer checkout,' if you want to completely replace the standard checkout report with a checkout report configured by you. Otherwise, leave this option cleared. See page 6.
- 2. 2 Use a **text editor**, such as MS Notepad, to create the Checkout.cfg file. See page 8.
- 3. 3 Access **Utilities > POS > Refresh POS & All Installed Products** to update the information on the Front-of-House (FOH) terminals, or wait for the End-of-Day (EOD) process to accomplish the data refresh for you. See <a href="mailto:page 23">page 23</a>.

### Replacing the standard checkout report

You can insert specific variables in the standard checkout report, or completely replace the report with your own custom checkout report. If you want to replace the standard checkout report, you must select either 'Print only custom employee checkout' or 'Print only custom drawer checkout' in Store Settings. If you are keeping the standard checkout report and only adding variables to the report, do not perform this procedure.

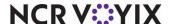

#### To replace the standard checkout report:

- Select Maintenance > Business > Store > Store Settings tab.
- 2. Select the **Report Printing** group from the bottom of the screen.

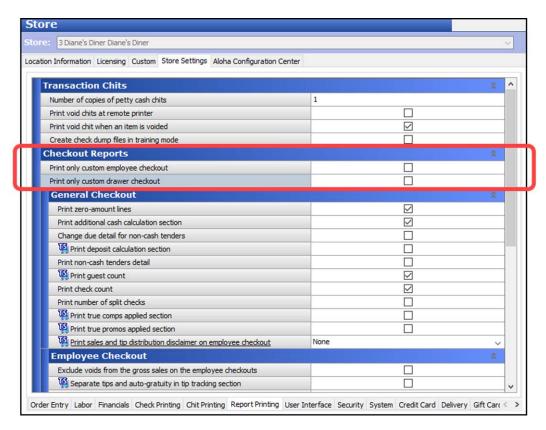

Figure 2 Store Settings - Report Printing Group

- 3. Under the 'Checkout Reports' group bar, configure the following:
  - Select Print only custom employee checkout, if you want to completely replace the standard employee checkout report with a comprehensive report customized by you using Checkout.cfg.
  - Select Print only custom drawer checkout, if you wish to completely replace the standard drawer checkout report with a comprehensive report customized by you using Checkout.cfg.
- 4. Click **Save** and exit the **Store Settings** function.

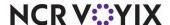

## Creating the configuration file

Whether you insert data into, or completely replace, the standard checkout report, use a text editor, such as MSNotepad®, to create Checkout.cfg and place the file in the Data directory. You can customize Checkout.cfg to contain as many sections as necessary.

The following table contains the variables you can use.

| Variable         | Description                                                                 | Туре        | Initial<br>Version |
|------------------|-----------------------------------------------------------------------------|-------------|--------------------|
| RELATE TO COMPS: |                                                                             |             |                    |
| #C               | Total count of all comps.                                                   | Calculation |                    |
| \$C              | Total amount of all comps.                                                  | Calculation |                    |
| #Cnnnn           | Total count of comp <i>nnnn</i> , where <i>nnnn</i> is the ID of the comp.  | Calculation |                    |
| \$Cnnnn          | Total amount of comp <i>nnnn</i> , where <i>nnnn</i> is the ID of the comp. | Calculation |                    |

| Variable           | Description                           | Туре        | Initial<br>Version |
|--------------------|---------------------------------------|-------------|--------------------|
| RELATE TO DELIVERY | :                                     |             |                    |
| #Delivery          | Total count of delivery orders.       | Calculation |                    |
| \$DelComm          | Total amount of delivery commissions. | Calculation |                    |
| StartMileage       | Starting mileage.                     | String      |                    |
| EndMileage         | Ending mileage.                       | String      |                    |

| Variable          | Description                                               | Туре   | Initial<br>Version |
|-------------------|-----------------------------------------------------------|--------|--------------------|
| RELATE TO EMPLOYE | ES:                                                       |        |                    |
| FirstName         | Employee first name.                                      | String |                    |
| LastName          | Employee last name.                                       | String |                    |
| NickName          | Employee nickname.                                        | String |                    |
| EmployeeID        | Employee ID number                                        | String |                    |
| JobcodelD         | Job code ID under which the employee clocked in.          | String |                    |
| JobcodeName       | Name of the job code under which the employee clocked in. | String |                    |

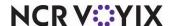

| Variable    | Description                                                    | Туре   | Initial<br>Version |
|-------------|----------------------------------------------------------------|--------|--------------------|
| ShiftNumber | Shift number under which the employee worked for the checkout. | String |                    |

| Variable                | Description                  | Туре        | Initial<br>Version |
|-------------------------|------------------------------|-------------|--------------------|
| RELATE TO ENTREE COUNT: |                              |             |                    |
| #Entrees                | Total count of entrees sold. | Calculation |                    |

| Variable            | Description                                                                                                    | Туре        | Initial<br>Version |
|---------------------|----------------------------------------------------------------------------------------------------|-------------|--------------------|
| RELATE TO GIFT CERT | TIFICATES:                                                                                                    |             |                    |
| #GC                 | Total count of all gift certificates sold.                                                                       | Calculation |                    |
| \$GC                | Total amount of all gift certificates sold.                                                                      | Calculation |                    |
| #GCnnnn             | Total count of gift certificate <i>nnnn</i> sold, where <i>nnnn</i> is the ID of the gift certificate.           | Calculation |                    |
| \$GCnnnn            | Total amount of all gift certificates <i>nnnn</i> sold, where <i>nnnn</i> is the ID of the gift certificate.     | Calculation |                    |
| #GCC                | Total count of all gift certificate comps.                                                                       | Calculation |                    |
| \$GCC               | Total dollar amount of all gift certificate comps.                                                               | Calculation |                    |
| #GCCnnnn            | Total count of gift certificate <i>nnnn</i> sold, where <i>nnnn</i> is the ID of the gift certificate.           | Calculation |                    |
| \$GCCnnnn           | Total dollar amount of gift certificate <i>nnnn</i> comps, where <i>nnnn</i> is the ID of the gift certificate.  | Calculation |                    |
| #GCP                | Total count of all gift certificate promos.                                                                      | Calculation |                    |
| \$GCP               | Total dollar amount of all gift certificate promos.                                                              | Calculation |                    |
| #GCPnnnn            | Total count of gift certificate <i>nnnn</i> promos, where <i>nnnn</i> is the ID of the gift certificate.         | Calculation |                    |
| \$GCPnnnn           | Total dollar amount of gift certificate <i>nnnn</i> promos, where <i>nnnn</i> is the ID of the gift certificate. | Calculation |                    |

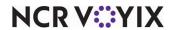

| Variable           | Description                                                                                                    | Туре        | Initial<br>Version |
|--------------------|----------------------------------------------------------------------------------------------------|-------------|--------------------|
| RELATE TO GRATUITI | ES:                                                                                                    |             |                    |
| \$AutoGrat         | Total amount of all gratuity.                                                                                                    | Calculation |                    |
| \$AutoGratnnnn     | Total amount of gratuity of tender type <i>nnnn</i> , where <i>nnnn</i> is the ID of the comp.                                                                                            | Calculation |                    |
| \$AutoGratWage     | Total amount of all wage gratuity. A wage gratuity is gratuity with 'Exclude from employee tip' selected.                                                                                 | Calculation | POS v13.1          |
| \$AutoGratWagennnn | Total amount of a wage gratuity, where <i>nnnn</i> is the ID number of the gratuity configured as a wage gratuity. A wage gratuity is gratuity with 'Exclude from employee tip' selected. | Calculation | POS v13.1          |
| \$EmpGrat          | Total dollar amount of non-distributed and non-team gratuity for the shift of an employee. This variable is used for a tip and sales distribution environment.                            | Calculation | POS v14.1          |
| \$TeamGrat         | Total dollar amount of distributed gratuity from team checks. This variable is used for a tip and sales distribution environment.                                                         | Calculation | POS v14.1          |

| Variable           | Description                                                    | Туре        | Initial<br>Version |
|--------------------|----------------------------------------------------------------|-------------|--------------------|
| RELATE TO GUEST CH | HECKS:                                                         |             |                    |
| #Checks            | Total count of all checks                                      | Calculation |                    |
| #SplitChecks       | Total count of split checks for this server for this checkout. | Calculation |                    |

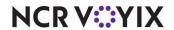

| Variable           | Description                                                                                                    | Туре        | Initial<br>Version |
|--------------------|----------------------------------------------------------------------------------------------------|-------------|--------------------|
| RELATE TO GUEST CO | DUNTS:                                                                                                    |             |                    |
| #Guests            | Total count of all guests.  To report fractional guest counts, use the same variable and define a fractional value in 'Guest count weight' under the 'General' group bar in Maintenance > Menu > Items > General Settings tab, and select 'Reports use fractional guest counts' on the Guest Count tab in Maintenance > Business > Store > Store Settings tab > Order Entry group. | Calculation |                    |

| Variable           | Description                                                                                                    | Туре        | Initial<br>Version |
|--------------------|----------------------------------------------------------------------------------------------------|-------------|--------------------|
| RELATE TO ITEM COL | JNT:                                                                                                    |             |                    |
| #Itemsxy z         | The count of items sold from a specified category and one or more order modes where <i>x</i> indicates to include or exclude the listed order mode(s), <i>y</i> is the category ID, and <i>z</i> is the order mode IDs to include or exclude. If more than one order mode, separate the IDs with commas. For example, #ItemsInclusive3 4,5 represents a count of items from category ID 3 with order mode IDs 4 and 5. #ItemsExclusive11 20 represents a count of items from category ID 11 with all order modes except ID 20. <b>Note:</b> This variable is not supported for a custom checkout report. | Calculation | POS v19.9          |

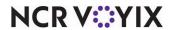

| Variable        | Description                                                                                                    | Туре        | Initial<br>Version |
|-----------------|----------------------------------------------------------------------------------------------------|-------------|--------------------|
| #TotalItemsxy z | Total count of items sold from a specified category and one or more order modes where <i>x</i> indicates to include or exclude the listed order mode (s), <i>y</i> is the category ID, and <i>z</i> is the order mode IDs to include or exclude. If more than one order mode, separate the IDs with commas. For example, #TotalltemsInclusive3 4,5 represents a total count of items from category ID 3 with order mode IDs 4 and 5. #TotalltemsExclusive11 20 represents a total count of items from category ID 11 with all order modes except ID 20. When paired with the #Itemsxy z, variable, ensure both have the same category and order mode requirements. <b>Note:</b> This variable is not supported for a custom checkout report. | Calculation | POS v19.9          |

| Variable         | Description                          | Туре        | Initial<br>Version |
|------------------|--------------------------------------|-------------|--------------------|
| RELATE TO ITEMS: |                                      |             |                    |
| #ClearItems      | Total count of all cleared items.    | Calculation | POS v6.8           |
| \$ClearItems     | Total amount from all cleared items. | Calculation | POS v6.8           |

| Variable          | Description                                                                                                    | Туре        | Initial<br>Version |
|-------------------|----------------------------------------------------------------------------------------------------|-------------|--------------------|
| RELATE TO ORDER M | ODE CHARGES:                                                                                                   |             |                    |
| #OMCnnnn          | Total count of order mode charges for ordermode nnnn, where nnnn is the ID of the order mode.                  | Calculation |                    |
| \$OMCnnnn         | Total amount of order mode charges for order mode <i>nnnn</i> , where <i>nnnn</i> is the ID of the order mode. | Calculation |                    |

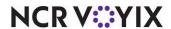

| Variable           | Description                                                                                                    | Туре        | Initial<br>Version |
|--------------------|----------------------------------------------------------------------------------------------------|-------------|--------------------|
| RELATE TO PETTY CA | SH ACCOUNTS:                                                                                                    |             |                    |
| \$ACCTD            | Total amount of petty cash accounts.                                                                              | Calculation |                    |
| #ACCTD             | Total count of petty cash accounts.                                                                               | Calculation |                    |
| #ACCTnnnn          | Total count of transactions for cash account <i>nnnn</i> , where <i>nnnn</i> is the ID of the petty cash account. | Calculation |                    |
| \$ACCTnnnn         | Total amount of transactions for cash account nnnn, where nnnn is the ID of the petty cash account.               | Calculation |                    |

| Variable          | Description                                                                       | Туре        | Initial<br>Version |
|-------------------|-----------------------------------------------------------------------------------|-------------|--------------------|
| RELATE TO PROMOTI | ONS:                                                                              |             |                    |
| #P                | Total count of all promos.                                                        | Calculation |                    |
| \$P               | Total amount of all promos.                                                       | Calculation |                    |
| #Pnnnn            | Total count of promo <i>nnnn</i> , where <i>nnnn</i> is the ID of the promotion.  | Calculation |                    |
| \$Pnnnn           | Total amount of promo <i>nnnn</i> , where <i>nnnn</i> is the ID of the promotion. | Calculation |                    |

| Variable           | Description                  | Туре        | Initial<br>Version |
|--------------------|------------------------------|-------------|--------------------|
| RELATE TO REFUNDS: |                              |             |                    |
| #R                 | Total count of all refunds.  | Calculation | POS v7.0           |
| \$R                | Total amount of all refunds. | Calculation | POS v7.0           |

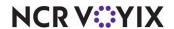

| Variable                 | Description                             | Туре        | Initial<br>Version |  |
|--------------------------|-----------------------------------------|-------------|--------------------|--|
| RELATE TO REVENUE ITEMS: |                                         |             |                    |  |
| #Rev                     | Total number of revenue items sold.     | Calculation |                    |  |
| \$Rev                    | Total amount of all revenue items sold. | Calculation |                    |  |

| Variable            | Description                                                                           | Туре        | Initial<br>Version |  |
|---------------------|---------------------------------------------------------------------------------------|-------------|--------------------|--|
| RELATE TO ROUNDING: |                                                                                       |             |                    |  |
| \$Rounding          | Total amount of rounding adjusted total, if using the 'round check to nickel' option. | Calculation |                    |  |

| Variable         | Description                                                                                                    | Туре        | Initial<br>Version |
|------------------|----------------------------------------------------------------------------------------------------|-------------|--------------------|
| RELATE TO SALES: |                                                                                                    |             |                    |
| #EmpSls          | Total dollar amount of non-distributed and non-team sales for the shift of an employee. The sales amount is for net sales based on sales - inclusive tax - comps - promos, irregardless of the 'NetHasComps' and 'NetHasPromos' variable. This variable is used for a tip and sales distribution environment. | Calculation | POS v14.1          |
| #S               | Total count from all sales categories.                                                                                                    | Calculation |                    |
| \$\$             | Total amount from all sales categories.                                                                                                    | Calculation |                    |
| #Snnnn           | Total count from sales category <i>nnnn</i> , where <i>nnnn</i> is the ID of the sales category.                                                                                                    | Calculation |                    |
| \$Snnnn          | Total amount from sales category <i>nnnn</i> , where <i>nnnn</i> is the ID of the sales category.                                                                                                    | Calculation |                    |
| #NoSales         | Total count of No Sale (open drawer) operations performed (Quick Service only).                                                                                                    | Calculation |                    |
| \$Cash           | Total amount of calculated cash, based on the following calculation: sales + taxes + gift certificates sold - tenders - comps - promos + not redeemed + tip reduction + mode charges.                                                                                                    | Calculation |                    |

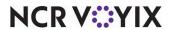

| Variable   | Description                                                                                                    | Туре        | Initial<br>Version |
|------------|----------------------------------------------------------------------------------------------------|-------------|--------------------|
| \$DeclCash | Total amount of declared cash (Table Service only).                                                                                                    | Calculation |                    |
| \$Net      | Total dollar amount of net sales from all categories.                                                                                                    | Calculation |                    |
| \$Netnnnn  | Total dollar amount of net sales from category nnnn, where nnnn is the ID of the category.                                                                                                    | Calculation |                    |
| \$TeamSls  | Total dollar amount of distributed sales from team checks. The sales amount is for net sales based on sales - inclusive tax - comps - promos, irregardless of the 'NetHasComps' and 'NetHasPromos' variable. This variable is used for a tip and sales distribution environment. | Calculation | POS v14.1          |
| \$TipSale  | Tippable sales for the check. <b>Note</b> : This variable is only supported on a Guest Check Message.                                                                                                    | Calculation | POS v6.4           |

| Variable           | Description                        | Туре   | Initial<br>Version |
|--------------------|------------------------------------|--------|--------------------|
| RELATE TO STORE IN | FORMATION:                         |        |                    |
| RestUnitNumber     | Restaurant ID number.              | String |                    |
| RestUnitName       | Restaurant unit name.              | String |                    |
| RestAddressOne     | First line of restaurant address.  | String |                    |
| RestAddressTwo     | Second line of restaurant address. | String |                    |
| StoreNumber        | SuperSite store ID.                | String |                    |
| StoreName          | SuperSite store name.              | String |                    |

| Variable            | Description                      | Туре        | Initial<br>Version |
|---------------------|----------------------------------|-------------|--------------------|
| RELATE TO SERVICE ( | CHARGES:                         |             |                    |
| #SVC                | Total count of service charges.  | Calculation |                    |
| \$SVC               | Total amount of service charges. | Calculation |                    |

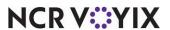

| Variable          | Description                                                                           | Туре        | Initial<br>Version |
|-------------------|---------------------------------------------------------------------------------------|-------------|--------------------|
| RELATE TO SURCHAR | GES:                                                                                  |             |                    |
| \$Sur             | Total amount of all surcharges.                                                       | Calculation |                    |
| \$SURnnnn         | Total amount of surcharge <i>nnnn</i> , where <i>nnnn</i> is the ID of the surcharge. | Calculation |                    |

| Variable          | Description                                                | Туре   | Initial<br>Version |
|-------------------|------------------------------------------------------------|--------|--------------------|
| RELATE TO SYSTEM: |                                                            |        |                    |
| SystemDate        | Date at the time of printing.                              | String |                    |
| PrintTime         | Time when the printing occurs.                             | String |                    |
| DOB               | Date of business.                                          | String |                    |
| RptFirstName      | The first name of the employee who ran the report.         | String | POS v14.2          |
| RptLastName       | The last name of the employee who ran the report.          | String | POS v14.2          |
| RptEmployeeID     | The ID of the employee who ran the report.                 | String | POS v14.2          |
| RptJobCodeID      | The ID of the job code of the employee who ran the report. | String | POS v14.2          |
| RptJobCodeName    | The job code of the employee who ran the report.           | String | POS v14.2          |
| RptShiftNumber    | The shift number of the employee who ran the report.       | String | POS v14.2          |

| Variable         | Description                | Туре        | Initial<br>Version |
|------------------|----------------------------|-------------|--------------------|
| RELATE TO TAXES: |                            |             |                    |
| #GST             | Total count of GST taxes.  | Calculation |                    |
| \$GST            | Total amount of GST taxes. | Calculation |                    |
| \$X              | Total amount of all taxes. | Calculation |                    |

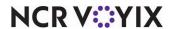

| Variable    | Description                                                               | Туре        | Initial<br>Version |
|-------------|---------------------------------------------------------------------------|-------------|--------------------|
| \$Xnnnn     | Total amount of tax <i>nnnn</i> , where <i>nnnn</i> is the ID of the tax. | Calculation |                    |
| \$XI        | Total amount of inclusive taxes.                                          | Calculation |                    |
| \$XE        | Total amount of exclusive taxes.                                          | Calculation |                    |
| #TaxExempt  | Total count of tax exempt transactions.                                   | Calculation |                    |
| \$TaxExempt | Total amount of tax exempt transactions.                                  | Calculation |                    |

| Variable           | Description                                                                                                    | Туре        | Initial<br>Version |
|--------------------|----------------------------------------------------------------------------------------------------|-------------|--------------------|
| RELATE TO TENDERS: |                                                                                                    |             |                    |
| #CCGROREQxxx@nnn   | Total count of all credit card transactions greater than a specified amount, where xxx is the specified threshold and nnn is the tender ID. For example, to count the number of transactions above \$25.00 with a Visa (tender ID 1), type #CCGROREQ25@001.                     | Calculation | POS v12.3          |
| \$CCGROREQxxx@nnn  | Total amount from all credit card transactions greater than a specified amount, where xxx is the specified threshold and nnn is the tender ID. For example, to obtain the total amount of sales from Master Card (tender ID 2), which were over \$50.00, type \$CCGROREQ50@002. | Calculation | POS v12.3          |
| #T                 | Total amount of all tenders.                                                                                                    | Calculation |                    |
| \$T                | Total dollar amount of all tenders (includes gratuity, voluntary tips, and non-redeemed payments).                                                                                                    | Calculation |                    |
| #Tnnnn             | Total count of tender <i>nnnn</i> , where <i>nnnn</i> is the ID of the tender.                                                                                                    | Calculation |                    |
| \$Tnnnn            | Total amount of tender <i>nnnn</i> , where <i>nnnn</i> is the ID of the tender.                                                                                                    | Calculation |                    |
| \$TNRnnnn          | Total amount of tender <i>nnnn</i> not redeemed (overpayment without charge to guest), where <i>nnnn</i> is the ID of the tender.                                                                                                    | Calculation |                    |

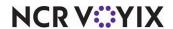

| Variable | Description                                                                                                    | Туре        | Initial<br>Version |
|----------|----------------------------------------------------------------------------------------------------|-------------|--------------------|
| TFCnnnn  | Total amount of foreign currency tender <i>nnnn</i> in foreign currency, not base currency, where <i>nnnn</i> is the ID of the tender. | Calculation |                    |

| Variable        | Description                                                                                                    | Туре        | Initial<br>Version |
|-----------------|----------------------------------------------------------------------------------------------------|-------------|--------------------|
| RELATE TO TIPS: |                                                                                                    |             | '                  |
| \$EmpCCTips     | Total dollar amount of non-distributed and non-team charge tips for the shift of an employee.  This variable is used for a tip and sales distribution environment. | Calculation | POS v14.1          |
| \$TeamCCTips    | Total dollar amount of all distributed charge tips from team checks. This variable is used for a tip and sales distribution environment.                           | Calculation | POS v14.1          |
| \$Tips          | Total amount of all tips on noncash tenders. Wage gratuities are excluded from this amount.                                                                        | Calculation |                    |
| \$Tipsnnnn      | Total amount of tips for tender <i>nnnn</i> , where <i>nnnn</i> is the ID of the tender. Wage gratuities are excluded from this amount.                            | Calculation |                    |
| \$TipsCollected | Total dollar amount of tips collected. Wage gratuities are excluded from this amount.                                                                              | Calculation |                    |
| \$TipsOwed      | Total dollar amount of tips owed. Wage gratuities are excluded from this amount.                                                                                   | Calculation |                    |
| \$TipRedux      | Total amount of tip reduction. Wage gratuities are excluded from this amount.                                                                                      | Calculation |                    |

| Variable           | Description                                                                                                    | Туре        | Initial<br>Version |
|--------------------|----------------------------------------------------------------------------------------------------|-------------|--------------------|
| RELATE TO TIPSHARE | <b>:</b> :                                                                                                    |             |                    |
| \$EmpTipsharePaid  | Total dollar amount of non-distributed and non-team contributed tipshare for the shift of an employee. This variable is used for a tip and sales distribution environment. | Calculation | POS v14.1          |

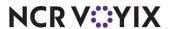

| Variable           | Description                                                                                                    | Туре        | Initial<br>Version |
|--------------------|----------------------------------------------------------------------------------------------------|-------------|--------------------|
| \$TeamTipsharePaid | Total dollar amount of contributed tipshare based on distributed sales from team checks. This variable is used for a tip and sales distribution environment. | Calculation | POS v14.1          |
| \$TipsharePaid     | Total amount of tipshare paid                                                                                                    | Calculation |                    |

| Variable         | Description                | Туре        | Initial<br>Version |
|------------------|----------------------------|-------------|--------------------|
| RELATE TO VOIDS: |                            |             |                    |
| #V               | Total count of all voids.  | Calculation | POS v7.0           |
| \$V              | Total amount of all voids. | Calculation | POS v7.0           |

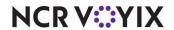

#### Understanding configuration rules

It is necessary to follow certain rules when creating your configuration file.

#### Print for all employees or by job code

Use a header to tell the system to print the custom information. You must dedicate the first line to a header; otherwise, anything placed before the header does not print. If the custom information is to print for all employees, use [Default]. If the custom information is to print for a specific job code, or job codes, use a 'jobcode' header. The information prints until you insert another header to tell the system to print differently.

| Header Examples  |                                                                                             |
|------------------|---------------------------------------------------------------------------------------------|
| [Default]        | Prints custom information for all employees.                                                |
| [Jobcode:1,5,41] | Prints custom information for employees who clocked in under job code IDs 1,5, and 41 only. |
| [Jobcode:40]     | Prints custom information only for employees who clocked in under job code ID 40.           |

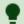

#### Tip

The first line of your custom information must be a header.

#### Fill a line with a single character

For readability and dividing sections, you can insert a line composed entirely of a single character. You must use the 'Fill' command, enclosed inside greater and less than brackets. Common characters are -, \*, or =.

| Fill Command        | Result Printed on the Report |
|---------------------|------------------------------|
| <fill(*)></fill(*)> | **********                   |
|                     | **                           |

#### Insert free text

You can insert free text for such things as section headings, labels for calculations, and more. Do not use closing and ending greater and less than brackets (<>) around any free text. These characters are reserved for a dynamic calculation or string.

| Free Text     | Result Printed on the Report |
|---------------|------------------------------|
| Sales Section | Sales Section                |

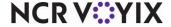

#### Insert blank lines

Each line in the custom configuration file equals to a line printed for your custom information. If you want a blank line to print, insert a blank line in the configuration file. A line for a header is ignored.

| Lines in Checkout.cfg     | Result Printed on the Report            |
|---------------------------|-----------------------------------------|
| [Default]                 |                                         |
| <val(1:dob)></val(1:dob)> | 01/01/2011                              |
|                           |                                         |
| <fill(=)></fill(=)>       | ======================================= |

#### Insert dynamic calculations and strings

Dynamic calculations and strings are the main components of your custom information. A calculation is a count or equation of a value on which you want to report, such as the number of all comps, or the calculated total of all comp amounts. A string is the name of a supported variable pulled from within the system, such as the last name of an employee, or the date of business.

To configure, you must include three required elements, all inside of beginning and closing greater and less than brackets, as shown in the following:

<Val(width:formula)>

**Val** - Indicates the result will be a dynamic calculation or string.

**Width** - Specifies the number of spaces to use for the value, depending on if you are inserting a dynamic calculation or a string.

| Width Used with a Calculation                                                                                                    | Width Used with a String                                                                                                    |
|----------------------------------------------------------------------------------------------------|----------------------------------------------------------------------------------------------------|
| Enter a number, from 1 to 6, to indicate the number of digits for a calculated value, such as 00.00. The value is always flush right and the decimal point is not considered in the width. You must ensure you indicate the correct number of spaces for the given value to avoid truncating. For example, if you specify a width of 3, and the result is 1234, the 1 does not print on the report. | Always enter a width of 1 when using a string. The system pulls in the string no matter the length of characters within the string. |

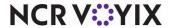

Formula - Specifies the equation of the calculation or the name of the string.

| Width Used with a Calculation                                                                                                    | Width Used with a String                                                                                                    |
|----------------------------------------------------------------------------------------------------|----------------------------------------------------------------------------------------------------|
| <ul> <li>Enter the formula for the calculated value.</li> <li>You can use supported algebraic operators, such as (), =,/,+,-, and more. Multiplication and division operators have a higherprecedence over addition and subtraction.</li> </ul>   | Always enter a supported string, such as<br><val(1:lastname)> or <val(1:dob)>. The system<br/>pulls in and prints the string on the report.</val(1:dob)></val(1:lastname)> |
| You must enter the entire equation within the same formula, such as <val(4:#guest #checks)="">. You cannot use a formula to operate with another formula, such as <val(4:#guest>/<val(4:#checks)>.</val(4:#checks)></val(4:#guest></val(4:#guest> |                                                                                                    |
| <ul> <li>An equation results in a numeric value with no<br/>label. If you want a label with your calculation, you<br/>must use free text as a label, or a string, such as<br/>Total Comps: <val(4:#c)>.</val(4:#c)></li> </ul>                    |                                                                                                    |
| The result from an equation uses constant<br>numbers, such as 1 or 2.5. Fractions are never<br>displayed.                                                                                                    |                                                                                                    |

#### Align text and values on a line

Whether you use free text, a dynamic calculation, or a string, you can align all or individual attributes on a line. Each line is left aligned, by default, but you can change the positioning with the <Center> and <Right> commands. Given this, there is no need to use a <Left> command for a line. The attributes start left aligned again on the following line.

| Alignment Examples                                                                                            | Result Printed on the Report |
|----------------------------------------------------------------------------------------------------|------------------------------|
| <center> Guests and Checks</center>                                                                           | Guests and Checks            |
| Liquor: <right> <val(7:\$\$0003)></val(7:\$\$0003)></right>                                                   | Liquor 1234.56               |
| Guests: <center> <val(4#guests)> <right> <val(4:\$s #guests)=""></val(4:\$s></right></val(4#guests)></center> | Guests: 200 7.21             |

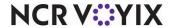

## A sample Checkout.cfg file and the resulting print is as follows:

| Line | Checkout.cfg                                                                                                    | Result Printed on the Report            |        |
|------|----------------------------------------------------------------------------------------------------|-----------------------------------------|--------|
| 1.   | [Default]                                                                                                    | <no line="" prints=""></no>             |        |
| 2.   | <fill(=)></fill(=)>                                                                                                    |                                         | =====  |
| 3.   | <center> <val(1:restunitname)></val(1:restunitname)></center>                                                                      | Aloha Cafe                              |        |
| 4.   | <center> <val(1:restunitnumber)></val(1:restunitnumber)></center>                                                                  | 1234 Anywhere                           |        |
| 5.   | <center> <val(1:dob)></val(1:dob)></center>                                                                                        | 01/01/2011                              |        |
| 6.   | <fill(=)></fill(=)>                                                                                                    | ===========                             | =====  |
| 7.   | <val(1:lastname)>, <val(1:nickname)> <right> <val(1:jobcodename)></val(1:jobcodename)></right></val(1:nickname)></val(1:lastname)> | Server, Suzie                           | Server |
| 8.   | <fill(=)></fill(=)>                                                                                                    | ======================================= | =====  |
| 9.   | <center> Guests and Checks</center>                                                                                                | Guests and Checks                       |        |
| 10.  | Number of Guests: <right> <val(4:#guests)></val(4:#guests)></right>                                                                | Number of Guests:                       | 100    |
| 11.  | Number of Checks: <right> <val(4:#checks)></val(4:#checks)></right>                                                                | Number of Checks:                       | 20     |
| 12.  | Guests per Check: <right> <val(4:#guests #checks)=""></val(4:#guests></right>                                                      | Guests per Check:                       | 5      |
| 13.  | <fill(=)></fill(=)>                                                                                                    | ===========                             | =====  |
| 14.  | <center> Sales</center>                                                                                                    | Sales                                   |        |
| 15.  | Total Sales: <right> <val(8:\$s)></val(8:\$s)></right>                                                                             | Total Sales:                            | 500.00 |
| 16.  | Food: <right> <val(7:\$\$0001)></val(7:\$\$0001)></right>                                                                          | Food:                                   | 400.00 |
| 17.  | Liquor/Beer/Wine: <right> <val(7:\$\$0002)></val(7:\$\$0002)></right>                                                              | Liquor/Beer/Wine:                       | 25.00  |
| 18.  | <fill(=)></fill(=)>                                                                                                    |                                         | =====  |
| 19.  |                                                                                                    |                                         |        |
| 20.  | [JobCode:50]                                                                                                    | <no line="" prints=""></no>             |        |
| 21.  | <center> Bartender</center>                                                                                                    | Bartender                               |        |
| 22.  | <val(1:lastname)>, <val(1:nickname)></val(1:nickname)></val(1:lastname)>                                                           | Bartender, Bobby                        |        |
| 23.  | <fill(=)></fill(=)>                                                                                                    |                                         | =====  |
| 24.  | <val(3:#omc0010)> To Go Order Charges<br/><right> <val(4:\$omc0010)></val(4:\$omc0010)></right></val(3:#omc0010)>                  | 20 To Go Order Charges                  | 75.00  |
| 25.  | <val(3:#s0020)> Liquor <right> <val(4:\$s0020)></val(4:\$s0020)></right></val(3:#s0020)>                                           | Liquor                                  | 50.00  |
| 26.  | <val(3:#s0021)> Beer <right> <val(4:\$s0021)></val(4:\$s0021)></right></val(3:#s0021)>                                             | Beer                                    | 50.00  |
| 27.  | <val(3:#s0021)> Wine <right> <val(4:\$s0021)></val(4:\$s0021)></right></val(3:#s0021)>                                             | Wine                                    | 50.00  |

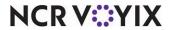

| Line | Checkout.cfg                                                                                                    | Result Printed on the Report |
|------|----------------------------------------------------------------------------------------------------|------------------------------|
| 28.  | <fill(=)></fill(=)>                                                                                                 |                              |
| 29.  |                                                                                                    |                              |
| 30.  | [Default]                                                                                                    | <no line="" prints=""></no>  |
| 31.  | <center> Performance and Audit</center>                                                                             | Performance and Audit        |
| 32.  | <val(3:#entrees)> Entrees: <right> <val(7:\$\$0015)></val(7:\$\$0015)></right></val(3:#entrees)>                    | 90 Entrees 450.00            |
| 33.  | <val(3:#s0014)> Desserts (Sales): <right> <val(7:\$s0014)></val(7:\$s0014)></right></val(3:#s0014)>                 | 10 Desserts 25.00            |
| 34.  | Desserts per Guests: <right> <val(3:#s0014 #guests)=""></val(3:#s0014></right>                                      | Desserts per Guests: 15      |
| 35.  | <val(2:#clearitems)> Cleared Items <right> <val(3:\$clearitems)></val(3:\$clearitems)></right></val(2:#clearitems)> | 10 Cleared items 25.00       |
| 36.  | <val(2:#splitchecks)> Split Checks</val(2:#splitchecks)>                                                            | 10 Split Checks              |
| 37.  | <val(2:#nosales)> NoSale Trans</val(2:#nosales)>                                                                    | 05 NoSale Trans              |
| 38.  | <fill(=)></fill(=)>                                                                                                 |                              |
| 39.  |                                                                                                    |                              |
| 40.  | Calculated Cash <right> <val(6:\$cash)></val(6:\$cash)></right>                                                     | Calculated Cash 400.00       |
| 41.  | X                                                                                                    | X                            |
| 42.  |                                                                                                    |                              |

## Refreshing the data

After all settings are in place in Aloha Manager, you must select Utilities > POS > Refresh POS & All Installed Products to transfer the new information to the FOH terminals, or wait for the End-of-Day (EOD) process to accomplish the data refresh for you. After the data refresh is complete, all new settings become operational across the Aloha network.

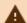

#### **Caution**

Refresh data with caution and never during peak hours of operation. All FOH terminals reboot during a refresh and are down for a short period of time.

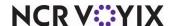

## **Using Custom Checkout Report**

Once configured, when a checkout is initiated, the system prints the custom checkout report as configured. If configured to insert a custom section, the section prints above the signature lines of the standard checkout report. The section does not append to the end of the report.

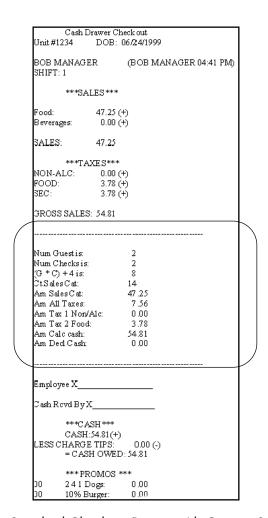

custom section on the standard checkout report.

Figure 3 Standard Checkout Report with Custom Section

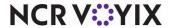

If configured to replace the standard checkout report, the system prints the custom checkout report only.

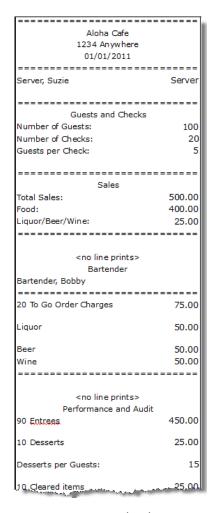

Figure 4 Custom Checkout Report

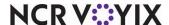

## **Troubleshooting Custom Checkout Report**

The following tips provide troubleshooting for custom checkout reports:

#### Custom section or report does not print

If the custom section or report does not print, ensure Checkout.cfg resides in the Data and NewData directories. You can have only one Checkout.cfg in use.

#### Calculation or string does not appear

If a calculation or string does not appear in a custom section of a custom checkout report, ensure the following:

- You typed the correct syntax for the formula, such as <Val(3:#Guests/#Checks)>
- You used the correct algebraic operators.
- You used a variable which is supported with your Aloha POS version.

#### Custom section or report does not print for the correct employee

If the custom section or report does not print for an employee, ensure you prefaced the section of Checkout.cfg with the appropriate header and the employee is clocked in under the corresponding job code.

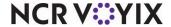

| istom Checkout Report, Feature Focus Guide                                                                                                    |
|----------------------------------------------------------------------------------------------------|
| CR Voyix welcomes your feedback on this document. Your comments can be of great value in lping us improve our information products. Please contact us using the following email address: <a href="mailto:pcumentation.HSR@NCRVoyix.com">pcumentation.HSR@NCRVoyix.com</a> |
|                                                                                                    |
|                                                                                                    |
|                                                                                                    |
|                                                                                                    |

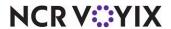